## "Hold for AC" Query Guidance

Property Owner/Responsible Party(s) have the option to apply for the Advanced Cleanup program. If an Owner/RP wishes to bundle sites for Advanced Cleanup, they may request their facilities be placed on hold to keep additional work from being authorized until an agreement is finalized or for a maximum of 18 months. PRP may also place individual sites on hold while an application to enter Advanced Cleanup is under review or being negotiated. Sites being held for this purpose are being entered and tracked in STCM on the 'Hold for AC' list. Once a facility/discharge has been entered on the Hold for AC list, an error message will appear when accessing the SPI Quantities, CSF Selection, Work Order Data Entry and Admin Signature Date entries in STCM.

To determine if a facility/discharge is on the Hold for AC List, see the below instructions.

## Running a Query in the "Hold for AC" tab

- In STCM, click *Cleanup* and select *PAC Ceiling* from the dropdown menu.
- Select the Hold for AC tab.
- F12 key pulls up every facility/discharge entry with the begin and end date. (Sorts by Facility ID)

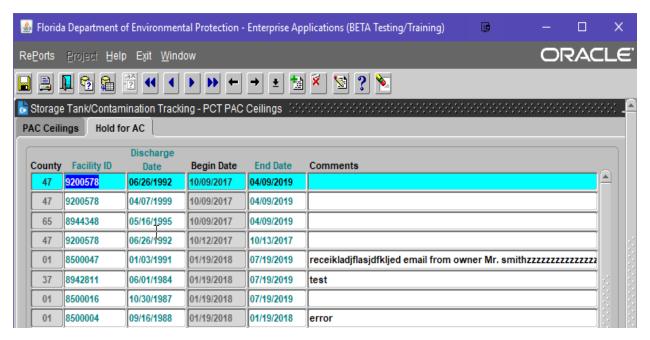

## "Hold for AC" Query Guidance

- To search for a specific facility,
  - enter query mode via F11 key or the Query button
  - enter facility ID number
  - execute via F12 key or the Execute button

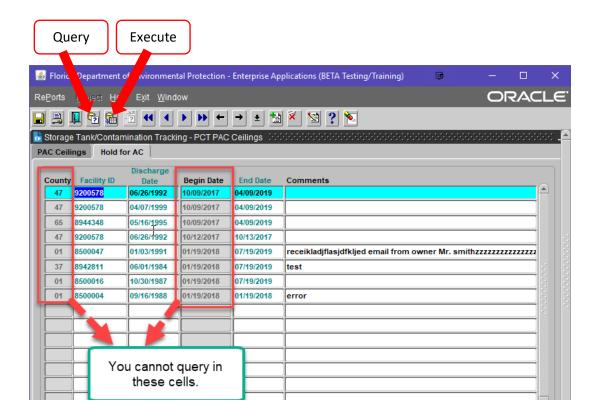

- The following locations will generate the AC Error Message (see below image)
  - o CSF Selection
  - **SPI Quantities**
  - o Work Order Data Entry
  - o Admin Signature Date

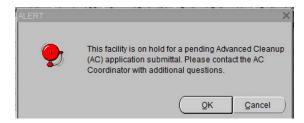